## **"LA GESTIÓN DEL PROGRAMA SÉNECA EN ORIENTACIÓN EDUCATIVA"**

## **José Luis Moreno Menjíbar**

La Orientación Educativa, desde su creación como especialidad educativa en las etapas de Escolaridad Obligatoria o no, ha desarrollado un fuerte avance a lo largo del primer decenio del siglo XXI. Hoy día un profesional de orientación tiene que usar herramientas tecnológicas para desarrollar su actividad cotidiana en un centro educativo. El Programa de Gestión Séneca es una herramienta de trabajo para cualquier profesional docente en centros sostenidos con fondos públicos en la comunidad autónoma de Andalucía. Su origen y evolución ha sido considerable y permite, actualmente, realizar gestiones administrativas, económicas, de tutoría, evaluación, desarrollar planes de estudio, proyectos educativos, planes de formación de profesorado, etc. y, por supuesto la gestión del Módulo de Orientación Educativa.

El Módulo de Orientación Educativa está conformado por perfiles habilitados por el programa y gestionado por los directores de los centros docentes para que cada profesional de orientación pueda, mediante un perfil de usuario y contraseña, acceder y gestionar determinado tipo de información.

Un orientador cuando accede al Programa Séneca tiene la opción de seleccionar su perfil de operaciones: como Orientación, Profesorado, Tutor de los grupos de Diversificación, Tutor Legal (en caso tener hijos), Formación en CEP (Centros de Profesores), etc. que selecciona una vez que entra con su nombre de usuario y contraseña.

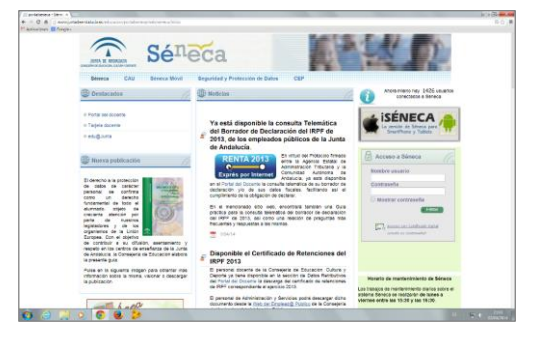

El nombre de usuario lo facilita el programa automáticamente de la siguiente forma:

- a) La primera letra es la inicial del nombre.
- b) Los siguientes 6 caracteres son las tres primeras letras de sus dos apellidos.
- c) Los números finales corresponden a los tres últimos dígitos del DNI.

Así por ejemplo, una clave bien podría ser: rgutpea007

La contraseña es modificable y se aconseja cambiarla cada cierto tiempo por seguridad. Pero, también se puede acceder con el nombre de usuario y la contraseña en la misma página del portal Séneca a:

**El Portal Docente**, donde se pueden consultar o gestionar datos administrativos, retributivos, convocatorias, realizar trámites, etc. siendo posible también el acceso con certificado digital. Documentos como consultar la nómina y un trienio, la gestión de un sexenio, realizar un concurso de traslados o una petición de destinos según la categoría profesional, etc. son gestiones posibles mediante el uso del nombre de usuario y la contraseña.

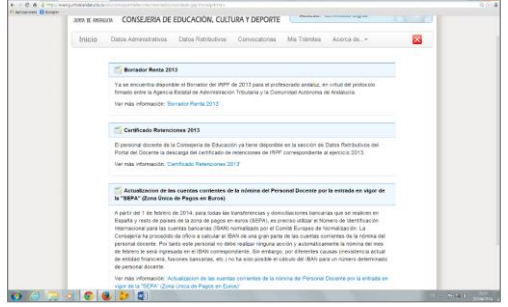

Obtener la **Tarjeta DIPAS, Documento Identificativo del Profesorado Andaluz** para tener acceso gratuito a algunos museos e instituciones nacionales, acceso gratuito a museos e instituciones andaluces y también puede ser utilizada como forma digital en el Portal Docente gracias a unas claves que lleva impresas en el reverso de la tarjeta. Para la obtención de la tarjeta DIPAS se cumplimentan los datos que solicita el interesado y se sube una fotografía para incluir en esta acreditación. Una vez gestionada, es recibida por correo postal y cuando se observa en el anverso se ve

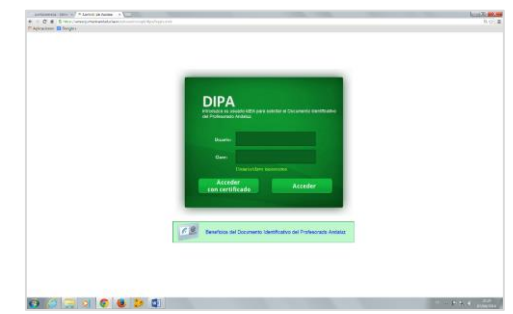

los datos de identificación personal, incluido el DNI y la fotografía de carné. En el reverso, como ya se ha indicado con anterioridad, aparecen unas claves de 3 dígitos agrupadas en una tabla de doble entrada.

Pero, volviendo al tema que más interesa, que es Séneca y el Modulo de Orientación, distinguiremos, principalmente dos perfiles cuando se accede: Orientación y Profesorado.

En el **Perfil de Profesorado** en un menú desplegable se puede seleccionar entre las siguientes opciones confidenciales principales:

- Centro.
- Personal.
- Alumnado.
- Utilidades.

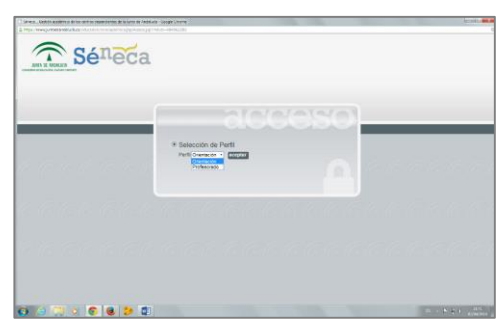

- *1.* En la opción de centro aparecen otras opciones: *datos del centro, calendario y jornada, planes de estudio, cuestionarios y proyectos educativos.*
- 2. En la opción de Personal es una de las más importantes para el profesor, pues desde ella se puede acceder a la siguiente información: ausencias, datos del empleado, historial de puestos de trabajo en el centro, historial de cargos en el centro, horario y actividad formativa.
- 3. Las otras dos opciones restantes, alumnado e informes, es mejor consultarlos en el perfil de Orientación.

Una de las muchas ventajas de este perfil es la configuración del horario regular e irregular del profesorado para su posterior inclusión dentro de la memoria informativa del centro y, también la posibilidad de consultar datos personales, antigüedad en el centro y tener acceso a la oferta formativa local o regional de las modalidades de actividades de formación que ofrece la Consejería de Educación, Cultura y Deporte.

En el **Perfil de Orientación, también** en menú desplegable, se puede seleccionar entre las siguientes opciones confidenciales principales:

- Centro.
- Alumnado.
- Utilidades.

Pero, para la gestión de la orientación en un centro se utilizarán principalmente las de "Alumnado" y "Utilidades".

**"LA GESTIÓN DEL PROGRAMA SÉNECA EN ORIENTACIÓN EDUCATIVA" – Conferenciante: José Luis Moreno Menjíbar**

En la **Opción de Alumnado** encontramos una serie de opciones que nos permiten gestionar el sector más importante de la gestión del Módulo de Orientación del Programa Séneca. Es ahí donde podemos acceder al censo de N.E.A.E. en las diferentes categorías existentes en la actualidad: a) Altas Capacidades Intelectuales (AA.CC.II), b) Compensación Educativa, c) Dificultades de Aprendizaje (DIA) y, por último, a Necesidades Educativas Especiales (NEE). En realidad el censo es una base de datos interrelacionada con posibilidad de gestión, mediante la edición de sus diferentes posibilidades: modalidades de escolarización, atención educativa necesaria por parte de diferentes profesionales, recursos, medidas de atención a la diversidad, etc.

Esta base o censo, puede consultarse en las opciones de: cualquier categoría, o bien seleccionado cualquiera de las categorías censales por separado. Parta su gestión es obligatorio y necesario actualizar trimestralmente los registros efectuados en la misma, para incluir aquellos datos de seguimiento o cambios que se produzcan en el proceso de enseñanza y aprendizaje de los sujetos censados.

Otras opciones son la posibilidad de realizar diferentes documentos en este perfil de orientación como los siguientes:

- a) En Departamentos de Orientación de Secundaria: Informes de Valoración Pedagógica y Adaptaciones Curriculares.
- b) En Equipos de orientación Educativa: los informes citados y dictamen de escolarización durante el curso y en durante el período de escolarización.

En la **Opción de Utilidades**, tanto para los profesionales de Orientación de Educación Primaria y Secundaria, siempre es posible generar los documentos citados en formato pdf para su impresión y posterior firmado y sellado. No obstante, dentro de poco tiempo, estas opciones de firma quedarán obsoletas y muy posiblemente se extenderá la posibilidad de firma digital con el certificado y DNI digitales.

La evolución del Módulo de Orientación del Programa de Gestión Séneca ha sido considerable durante la primera década del siglo XXI y comienzos de la segunda. No obstante, siempre hay una nueva frontera y algo diferente y necesario que incluir y muy pronto ciertos Documentos como el de Tránsito entre Etapas u otros, serán una posibilidad real en este Módulo de Gestión.

Los futuros profesionales que se forman en los grados universitarios relacionados con la Orientación Educativa deben conocer estas herramientas, adquirir competencias adecuadas para su uso y gestión, tomar contacto en los centros educativos con esta posibilidad TIC mientras realizan sus prácticas, e innovar en el plano educativo cada día más. La tendencia actual de la Administración Educativa y en otros sectores es mover información telemáticamente y, en la medida de lo posible, evitar, paulatinamente, el uso de papel.